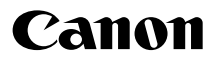

## SELPHY CP1300 КОМПАКТНЫЙ ФОТОПРИНТЕР **Начало работы**

### **РУССКИЙ**

- **Загрузите руководство в формате PDF и драйвер принтера (QQ2).**
- **•** Зарегистрируйте продукт в режиме онлайн (=[18\).](#page-17-0)
- **•** Перед началом работы с принтером обязательно ознакомьтесь с данным руководством, включая раздел [«Инструкции по технике](#page-2-0)  безопасности»  $(23)$ .
- **•** Данное руководство поможет правильно пользоваться принтером.
- **•** Храните это руководство в надежном месте, чтобы его можно было использовать в будущем.

1 CEL-SX1PA200

FAT

### Комплект поставки

□ Принтер SELPHY

- □ Кабель питания
- □ Компактный блок питания CA-CP200 B
- □ Кассета для бумаги PCP-CP400
- **•** В комплект поставки также входят печатные документы.

### <span id="page-1-0"></span>Электронные руководства и драйверы принтера

Данное руководство содержит инструкции по простой печати с помощью принтера SELPHY. Полное электронное руководство и драйверы принтера Windows можно загрузить со следующего URL-адреса.

#### **http://www.canon.com/icpd/**

- **•** На подключенном к Интернету компьютере откройте указанный выше URL-адрес.
- **•** Откройте сайт для вашей страны или региона.
- **•** Для просмотра электронного руководства требуется программа Adobe Reader.
- **•** За использование интернет-соединения и точки доступа может взиматься плата.

### Чернила и бумага (продаются отдельно)

Перед использованием принтера приобретите набор цветных чернил и бумаги.

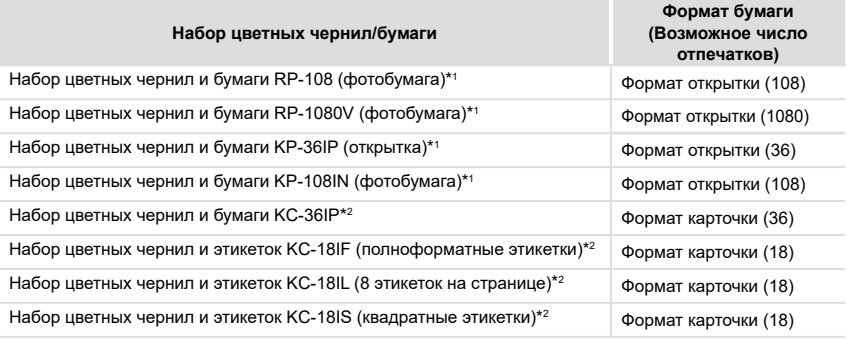

\*1 Кассета для бумаги PCP-CP400 (входит в комплект принтера SELPHY).

\*2 Необходима кассета с бумагой PCC-CP400 (продается отдельно).

### <span id="page-2-0"></span>Инструкции по технике безопасности

- **•** Обязательно ознакомьтесь с этими инструкциями по безопасной эксплуатации изделия.
- **•** Соблюдайте эти инструкции, чтобы исключить травмы оператора данного изделия или других лиц.

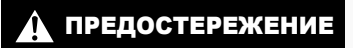

ПРЕДОСТЕРЕЖЕНИЕ Указывает на опасность серьезной травмы, вплоть до смертельного исхода.

- **• Для питания изделия используйте только источники питания, указанные в руководстве пользователя.**
- **• Запрещается разбирать изделие или вносить изменения в его конструкцию.**
- **• Не подвергайте изделие воздействию сильных ударов или вибрации.**
- **• Не дотрагивайтесь до обнаженных внутренних деталей.**
- **• В любой нестандартной ситуации (например, при появлении дыма или постороннего запаха) прекратите пользоваться изделием.**
- **• Запрещается чистить изделие органическими растворителями, такими как спирт, бензин или разбавитель для краски.**
- **• Не допускайте намокания изделия. Не допускайте попадания в изделие посторонних предметов или жидкости.**
- **• Не используйте изделие в местах, в которых возможно наличие горючего газа.** При несоблюдении этого требования возможно поражение электрическим током, взрыв или возгорание.
- **• Во время грозы не прикасайтесь к изделию, подключенному к электрической розетке.**

При несоблюдении этого требования возможно поражение электрическим током.

- **• С помощью сухой ткани периодически удаляйте всю накопившуюся пыль с вилки питания и электрической розетки.**
- **• Запрещается вставлять или извлекать вилку питания изделия влажными руками.**
- **• Запрещается использовать изделие, если вилка питания не полностью вставлена в электрическую розетку.**
- **• Не допускайте загрязнения вилки питания и контактов, а также их соприкосновения с металлическими булавками и другими металлическими предметами.**
- **• Во время грозы не прикасайтесь к зарядному устройству или сетевому блоку питания, подключенному к электрической розетке.**
- **• Не ставьте тяжелые предметы на кабель питания. Не допускайте повреждения или обрыва кабеля питания, а также не вносите изменения в его конструкцию.**
- **• Не заворачивайте изделие в ткань или другие материалы во время его работы или сразу после работы, когда изделие еще не остыло.**
- **• Не оставляйте изделие подключенным к источнику питания на длительное время.**

**• Не заряжайте аккумуляторы при температуре за пределами диапазона 5 – 40 °C.** При несоблюдении этого требования возможно поражение электрическим током, взрыв или возгорание.

**• Соблюдайте все требования по выключению изделия в местах, в которых его использование запрещено.**

Невыполнение этого требования может привести к сбоям в работе оборудования из-за электромагнитных волн или даже к несчастным случаям.

### ПРЕДУПРЕЖДЕНИЕ Указывает на опасность травмы.

- **• Не прикасайтесь ни к каким деталям внутри изделия.**
- При несоблюдении этого требования можно получить травму.
- **• Не используйте, не оставляйте и не храните продукт в следующих местах:**
- **в местах, на которые попадает прямой солнечный свет;**
- **при температуре выше 40 °C;**
- **во влажных и запыленных местах;**
- **в местах, подверженных сильной вибрации.**

Это может привести к перегреву или повреждению принтера или адаптера, что может повлечь поражение электрическим током, ожоги или другие травмы, а также стать причиной пожара. При высокой температуре возможна деформация продукта или адаптера.

ПРЕДУПРЕЖДЕНИЕ Указывает на возможность повреждения имущества.

**• Если продукт не используется, отсоединяйте вилку от электрической розетки.**

**• Не кладите никакие предметы (например, одежду) на работающее изделие.** Если изделие длительное время остается подключенным к электросети, оно может перегреться и покоробиться, что может привести к возгоранию.

**• Запрещается повторное использование бумаги для печати, даже если бумага осталась чистой.**

Повторное использование бумаги может привести к повреждению принтера, если возникнет замятие бумаги или лист с чернилами прилипнет к бумаге.

**• Не отключайте принтер от электросети во время печати.**

Если во время печати принтер был случайно выключен, перезапустите его и подождите, пока бумага не будет выведена из принтера. В случае замятия бумаги и невозможности ее удаления обратитесь по месту приобретения или в отделение службы поддержки клиентов компании Canon. Не пытайтесь извлечь бумагу с усилием, это может привести к повреждению принтера.

**• Не используйте принтер рядом с электродвигателями и другими устройствами, генерирующими сильные электромагнитные поля, рядом с телевизорами или радиоприемниками, а также в запыленных помещениях.**

Это может привести к повреждению принтера или неполадкам в его работе.

**• Не поднимайте экран слишком сильно.**

Экран можно поднять приблизительно на 45°. При попытке поднять экран выше можно повредить его.

### Перед использованием

- **•** Данное устройство предназначено для печати изображений для личного использования. Запрещается печатать материалы, защищенные законом о защите авторских прав.
- **•** Гарантия на принтер действует только в стране или области приобретения. В случае возникновения неполадок при использовании принтера в другой стране перед обращением в центр поддержки клиентов Canon переправьте устройство в страну его приобретения.
- **•** Хотя экран изготовлен с использованием высокоточных технологий, и более 99,99 % пикселов соответствуют техническим характеристикам, в редких случаях некоторые пикселы могут быть неисправны или отображаться в виде красных или черных точек. Это не является неисправностью и не влияет на печатаемые изображения.
- **•** Для защиты от царапин во время транспортировки экран может быть закрыт тонкой пластиковой пленкой. Перед использованием принтера снимите эту пленку.

### Начальная подготовка

Подготовьте кассеты с чернилами и кассеты для бумаги, соответствующие требуемому способу печати.

#### Установка кассеты с чернилами

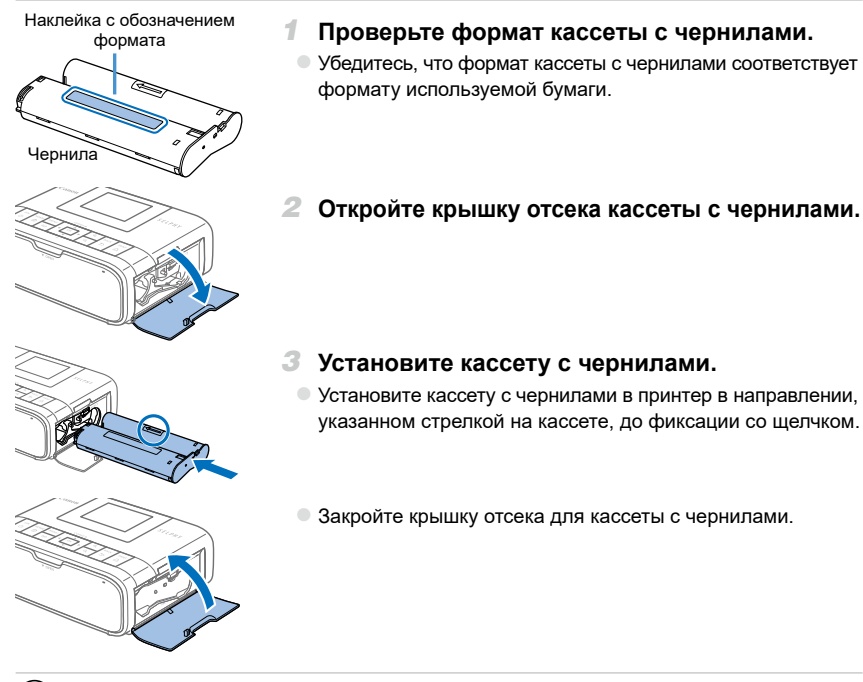

- **•** Не дотрагивайтесь до листа с чернилами.
	- **•** Не допускайте попадания пыли на лист с чернилами.
	- **•** Запрещается повторное использование кассет с чернилами.
- **•** Если лист слабо натянут, аккуратно поверните звездочку, чтобы натянуть его.
	- **•** Для кассеты с чернилами с фиксатором в нижней части нажмите (как показано на рисунке) и освободите фиксатор при повороте звездочки, чтобы натянуть лист.

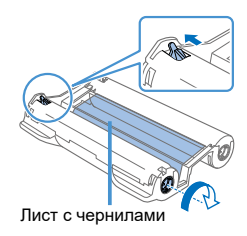

#### Установка кассеты для бумаги

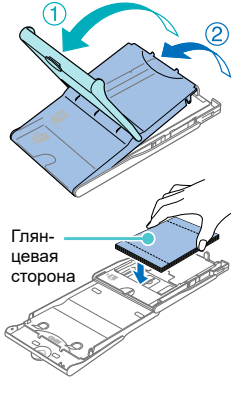

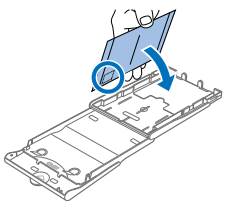

#### *1* **Откройте крышку.**

• Предусмотрено два уровня крышек. Сначала откройте внешнюю крышку  $(1)$ , затем внутреннюю крышку  $(2)$ ).

### *2* **Загрузите бумагу.**

**Извлеките кассету для бумаги из пакета, уберите все защит**ные листы из бумаги и загрузите всю бумагу (18 листов) в кассету для бумаги.

- **При загрузке 19 и более листов возможно повреждение** принтера или неполадки в его работе.
- **Держа бумагу, как показано на рисунке, загрузите ее глян**цевой стороной вверх.
- При печати на бумаге формата почтовой открытки с местом для наклейки марки загружайте бумагу, расположив область для марки, как показано на рисунке.

#### *3* **Закройте внутреннюю крышку.**

- C Закройте внутреннюю крышку до щелчка в фиксаторах.
- О Ставьте внешнюю крышку открытой во время печати.
- *4* **Откройте крышку отсека кассеты для бумаги.**

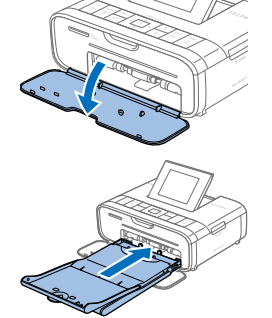

#### *5* **Загрузите кассету с бумагой.**

**• Убедившись, что внешняя крышка открыта, до упора** вставьте кассету для бумаги в отсек. (Она задвигается в отсек прибл. на 2 см.)

- **•** Во избежание повреждения принтера и неполадок в его работе запрещается:  $\mathbf I$ - загружать бумагу верхней стороной вниз (с обратным расположением глянцевой и матовой сторон);
	- изгибать или разрывать бумагу по перфорации до печати;
	- использовать бумагу для этикеток с частично или полностью отклеенной верхней поверхностью;
	- писать на бумаге перед печатью;
	- повторно использовать бумагу, например, печатать на свободной области.
	- **•** Не дотрагивайтесь до пружин кассеты для бумаги. Если случайно погнуть пружины, это может помешать эффективной подаче бумаги.
	- **•** Обратите внимание, что одна пружина закреплена в центре верхней стороны кассет с бумагой формата кредитной карточки.

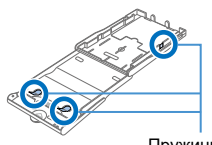

Пружины

**•** Не дотрагивайтесь и не трите глянцевую сторону бумаги, предназначенную для печати. Не берите бумагу влажными руками и не допускайте попадания пыли на нее. Грязь или влага могут вызвать появление полос или отрицательно сказаться на качестве печати либо повредить принтер.

#### Включение принтера

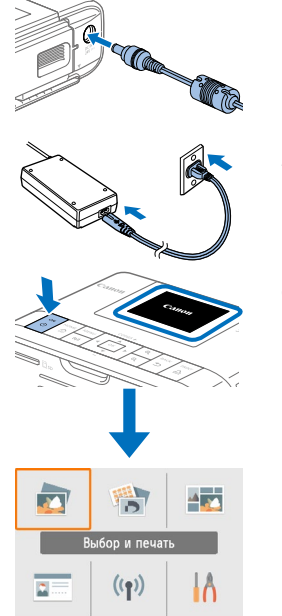

- *1* **Подключите кабель блока питания к принтеру SELPHY.**
- *2* **Подсоедините кабель питания.**

#### *3* **Включите принтер SELPHY.**

 $\circ$  Нажмите кнопку < $\spadesuit$ > и удерживайте ее нажатой до появления надписи «Canon», затем отпустите кнопку  $Q$ >.

**• Отображается начальный экран.** 

 $\bullet$  Для выключения питания принтера нажмите кнопку  $<$ (!)> еще раз и удерживайте ее, пока экран не изменится.

### Меню на начальном экране

Нажмите кнопку <  $\bullet$ ), чтобы открыть начальный экран.<br>(2)

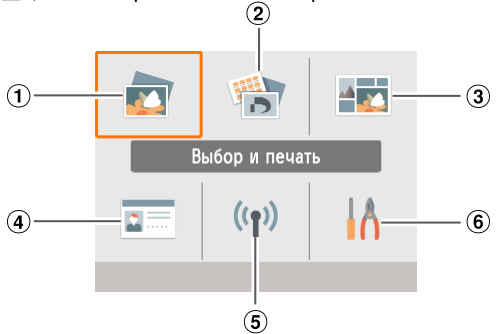

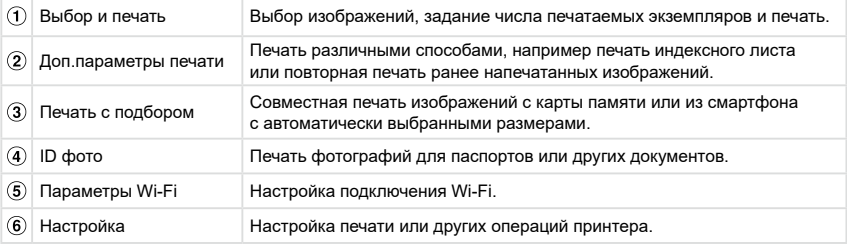

Кнопками < $\blacktriangle$ >< $\blacktriangledown$ > < $\blacktriangleleft$ >> выберите меню, затем нажмите кнопку < $OK$ >.

**•** Подробные сведения о меню см. в электронном руководстве.

 $\bigotimes$ 

# Выберите язык меню и сообщений.

Язык

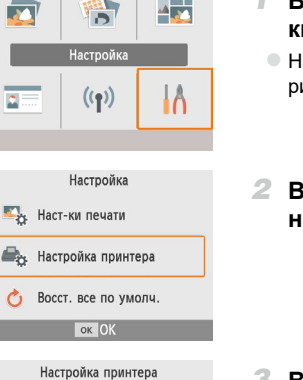

Вкл.

Русский

- *1* **Выберите пункт [Настройка], затем нажмите кнопку <ОК>.**
- $\bullet$  На начальном экране кнопками < $\blacktriangle$ >< $\blacktriangledown$ >< $\blacktriangle$ > выберите пункт [Настройка], затем нажмите кнопку <  $OK$ >.

*2* **Выберите пункт [Настройка принтера], затем**  нажмите кнопку <**OK**>.

*3* **Выберите пункт [ Язык], затем нажмите кнопку <**o**>.**

#### *4* **Выберите язык.**

- $\bullet$  Выберите язык, затем нажмите кнопку < $\mathsf{OK}$ >.
- $\bullet$  Для возврата на начальный экран нажмите кнопку  $\leq$  >.

### Поддерживаемые карты памяти

Поддерживаются следующие карты памяти.

**•** Карта памяти SD

Автовыключение

河和水

**•** Карта памяти SDHC

ok OK

- **•** Карта памяти SDXC
- **•** Карта памяти miniSD\*
- **•** Карта памяти miniSDHC\*
- **•** Карта памяти microSD\*
- **•** Карта памяти microSDHC\*
- **•** Карта памяти microSDXC\*

\* Требуется специальный дополнительный адаптер.

- **•** Если для карты памяти требуется адаптер, обязательно сначала установите карту памяти в адаптер, затем вставьте адаптер в гнездо для карт памяти. Если по ошибке установить карту памяти в гнездо для карт без адаптера, возможно, что карту не удастся извлечь из принтера.
	- **•** Карта памяти должна быть отформатирована в устройстве, на котором выполнялась фотосъемка. Изображения на картах, отформатированных в компьютере, могут не распознаваться.

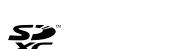

## Выбор и печать изображений (базовая печать)

Выберите изображения на карте памяти и напечатайте их, как указано ниже.

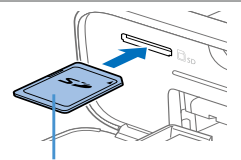

Сторона с этикеткой

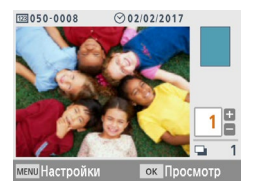

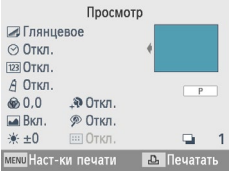

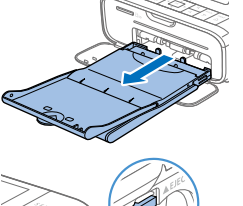

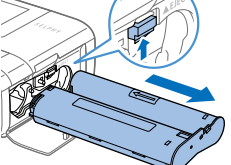

#### *1* **Установите карту памяти в гнездо.**

 $\circ$  Вставьте карту памяти до защелкивания, расположив ее, как показано на рисунке.

• Для извлечения карты памяти нажмите на нее до щелчка и медленно отпустите ее.

 $\circ$  Отображается экран выбора изображений [Выбор и печать].

#### *2* **Выберите изображение.**

 $\bullet$  Кнопками < $\blacklozenge$  > выберите изображение для печати.

#### *3* **Выберите число печатаемых экземпляров.**

 $\bullet$  Кнопками < $\blacktriangle$  >< $\blacktriangledown$ > выберите число печатаемых экземпляров.  $\bullet$  Чтобы одновременно распечатать и другие изображения, повторите шаги 2–3.

#### $\circ$  Нажмите кнопку < OK >. Отображается экран [Просмотр]. Для настройки отображаемых параметров нажмите кнопку <MENU> и измените настройки на экране [Наст-ки печати].

#### *4* **Произведите печать.**

- $\circ$  Для начала печати нажмите кнопку  $\leftarrow$ Д $\leftarrow$ .
- $\circ$  Во время печати бумага несколько раз подается внутрь принтера SELPHY и выводится наружу. Не дотрагивайтесь до бумаги до завершения печати и вывода бумаги на кассету для бумаги.
- Не допускайте накопления 19 или более отпечатков в области вывода на кассете для бумаги.

#### *5* **При необходимости добавьте бумагу.**

- Если отображается сообщение о том, что закончилась бумага, извлеките кассету для бумаги, не выключая принтер.
- **Добавьте бумагу в кассету и вставьте кассету в принтер** SELPHY.

#### *6* **При необходимости замените кассету с чернилами.**

• Если отображается сообщение о том, что закончились чернила, откройте крышку отсека кассеты с чернилами, не выключая принтер.

**• Для извлечения кассеты с чернилами переместите фик**сатор в направлении, показанном на рисунке. Установите новую кассету с чернилами.

- **•** Запрещается извлекать кассету для бумаги, открывать крышку отсека кассеты с чернилами или извлекать карту памяти во время печати или если слышен звук работы принтера сразу после его включения или во время печати. При этом возможно повреждение принтера.
	- **•** Чтобы отменить уже начатую печать, всегда нажимайте кнопку <v>. Нельзя отменять печать нажатием кнопки < $\phi$ >, отключение питания принтера может привести к его повреждению.

### Меры предосторожности для Wi-Fi (беспроводной ЛВС)

- **•** В данное изделие встроено устройство беспроводной связи. Номер модели CD1144 (включая модуль беспроводной ЛВС, модель WM320).
- **•** Страны и регионы, в которых разрешено использование беспроводных ЛВС
	- Использование беспроводных ЛВС ограничено в некоторых странах и регионах, незаконное использование может повлечь наказание в соответствии с государственными или местными правилами. Чтобы не допустить нарушения правил использования беспроводных ЛВС, посетите веб-сайт Canon и проверьте, где их использование разрешено.

Обратите внимание, что компания Canon не несет ответственности за любые проблемы, возникшие вследствие использования беспроводной ЛВС в других странах и регионах.

- **•** Любые из следующих действий могут повлечь установленные законом наказания:
	- Разборка или модификация продукта
	- Снятие сертификационных этикеток с продукта
- **•** В соответствии с правилами валютного контроля и международной торговли для экспорта стратегических ресурсов и услуг (включая этот продукт) за пределы Японии необходимо получить разрешение на экспорт (или разрешение на сервисные сделки) от правительства Японии.
- **•** Так как продукт содержит американское программное обеспечение для шифрования, он подпадает под правила экспортного регулирования США и не может быть экспортирован или продан в страну, в отношении которой действует торговое эмбарго США.
- **•** Обязательно запишите используемые настройки беспроводной ЛВС. Настройки беспроводной ЛВС, сохраненные в этом продукте, могут быть изменены или стерты в результате неправильной работы продукта, воздействия радиоволн или статического электричества, аварии или неисправности. В качестве предосторожности обязательно запишите настройки беспроводной ЛВС. Обратите внимание, что компания Canon не несет ответственности за прямой или косвенный ущерб или потерю доходов в результате выцветания или исчезновения содержимого.
- **•** При передаче этого продукта другому лицу, отчуждения или отправки продукта в ремонт обязательно запишите настройки беспроводной ЛВС и выполните сброс настроек в исходное состояние (сотрите настройки), если это необходимо.
- **•** Компания Canon не возмещает ущерб в результате утери или кражи продукта. Компания Canon не несет ответственности за ущерб или убытки в результате несанкционированного доступа или использования целевых устройств, зарегистрированных в этом продукте, вследствие утери или кражи продукта.
- **•** Обязательно используйте продукт в соответствии с указаниями данного руководства. Обязательно используйте функцию беспроводной ЛВС этого продукта в в рамках требований, указанных в этом руководстве. Компания Canon не несет ответственности за ущерб или убытки, если функция и продукт используются не так, как описано в этом руководстве.
- **•** Не используйте функцию беспроводной ЛВС этого продукта вблизи медицинского оборудования или другого электронного оборудования. Использование функции беспроводной ЛВС вблизи медицинского или другого электронного оборудования может влиять на работу этих устройств.

#### Предосторожности в отношении радиопомех

Этот продукт может воспринимать помехи, создаваемые другими устройствами, которые излучают радиоволны.

Чтобы избежать воздействия помех, обязательно используйте этот продукт как можно дальше от таких устройств или не используйте эти устройства одновременно с этим продуктом.

Технические характеристики беспроводной ЛВС Диапазоны частот 2401 – 2473 МГц Максимальная радиочастотная мощность 10,9 дБм

#### **CANON EUROPA N.V.**

Bovenkerkerweg 59, 1185 XB Amstelveen, The Netherlands (Нидерланды) **CANON INC.** 

30-2. Shimomaruko 3-chome. Ohta-ku. Tokyo 146-8501. Japan (Япония)

#### Меры обеспечения безопасности

Так как Wi-Fi использует радиоволны для передачи сигналов, необходимо принимать меры обеспечения безопасности. более строгие, чем в случае использования кабеля ЛВС. При использовании Wi-Fi помните следующее.

Используйте только сети, которые вы имеете право использовать.

Этот продукт выполняет поиск сетей Wi-Fi поблизости и отображает результаты на экране. При этом могут отображаться сети, которые вы не имеете права использовать (неизвестные сети). Однако попытка подключение к таким сетям или их использование может считаться несанкционированным доступом. Обязательно используйте только сети, которые вы имеете право использовать, и не пытайтесь подключиться к другим неизвестным сетям.

Если параметры защиты установлены неправильно, могут возникать следующие проблемы.

Контроль передачи данных

Сторонние злоумышленники могут контролировать передачу данных через Wi-Fi и пытаться получить данные, которые вы передаете.

Несанкционированный доступ к сети

Сторонние злоумышленники могут получать несанкционированный доступ к используемой вами сети, чтобы украсть, изменить или уничтожить информацию.

Кроме того, вы можете стать жертвой других типов несанкционированного доступа, таких как персонация (когда кто-то использует идентификационные данные для получения несанкционированного доступа к информации) или атака с трамплина (когда кто-то получает несанкционированный доступ к вашей сети и использует его в качестве трамплина для проникновения в другие системы).

Для предотвращения проблем такого типа обязательно полностью защищайте свою сеть Wi-Fi.

Используйте функцию Wi-Fi этого продукта только после изучения защиты Wi-Fi, и при настройке параметров защиты добивайтесь баланса между риском и удобством.

### При печати

Не отключайте принтер от других устройств до завершения печати, так как это может привести к неполной или неправильной печати.

### Беспроводная печать со смартфонов или камер

Изображения можно печать, отправляя их со смартфона или камеры по Wi-Fi. В местах, в которых нет точки доступа, функция [Прямое подключение] позволяет принтеру SELPHY работать в качестве упрощенной точки доступа для беспроводного подключения и печати со смартфона или камеры.

- $\circ$  Извлеките все установленные карты памяти и USB флэш-накопители.
- $\circ$  Вставьте кассету с загруженной бумагой и кассету с чернилами в принтер SELPHY.

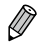

**•** Можно также печатать, подключив компьютер к принтеру SELPHY через точку доступа. (См. электронное руководство.)

#### Настройка Wi-Fi на принтере SELPHY

Для печати по Wi-Fi со смартфонов или камер настройте Wi-Fi на принтере SELPHY.

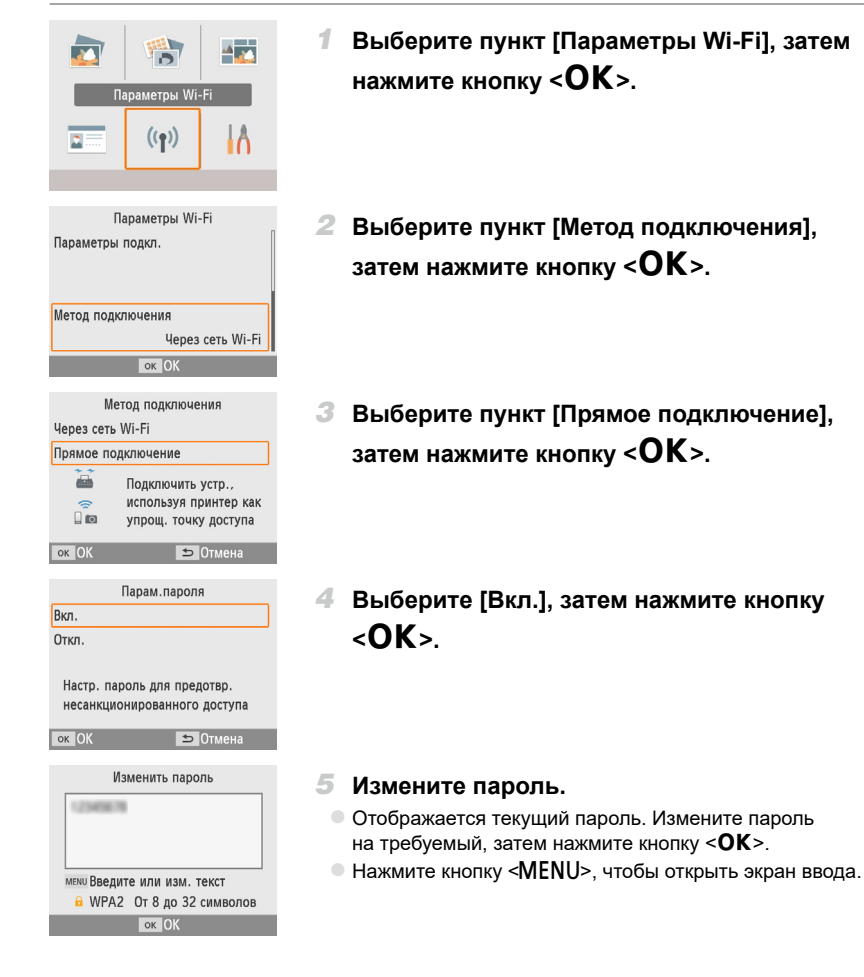

Беспроводная печать со смартфонов или камер

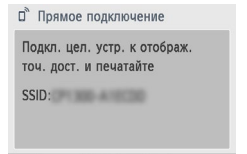

• Отображается показанный слева экран.

• После задания параметров прямого подключения их можно использовать при последующих подключениях.

**МЕМИ Парам. Wi-Fi ок Отобр. пароль** 

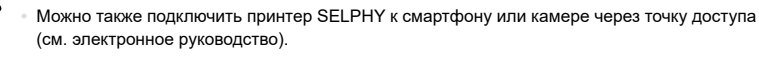

#### Печать со смартфона

Можно печатать со смартфона с помощью специального приложения. Печать также возможна с помощью AirPrint или Mopria.

#### **Печать из специального приложения**

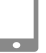

*1* **Загрузите и установите приложение Canon PRINT Inkjet/SELPHY.**

 $\bullet$  Для iPhone или iPad загрузите приложение из App Store; для смартфонов Android загрузите его из Google Play.

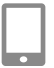

*2* **Подключите принтер SELPHY со смартфона.**

 $\bullet$  В параметрах Wi-Fi смартфона выберите SSID (имя сети), отображаемое на экране принтера SELPHY, и введите пароль.

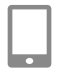

#### *3* **Произведите печать.**

 $\circ$  Запустите приложение Canon PRINT Inkiet/SELPHY, выберите изображения и напечатайте их.

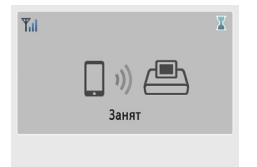

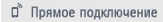

Подкл. цел. устр. к отображ. точ. дост. и печатайте

SSID: William Contract of the Contract of the Contract of the Contract of the Contract of the Contract of the Contract of the Contract of the Contract of the Contract of the Contract of the Contract of the Contract of the

**МЕКИ Парам. Wi-Fi ок Отобр. пароль** 

 $\bullet$  После начала печати отображается сообщение [Занят]. • Не отсоединяйте устройства и не закрывайте приложение, пока отображается этот экран. Изображения могут напечататься неправильно или не полностью.

• После завершения печати отображается начальный экран или показанный слева экран.

### **Печать с помощью функции AirPrint (iOS)**

С iPhone или iPad можно также печатать с помощью функции AirPrint. Убедитесь, что используется актуальная версия iOS.

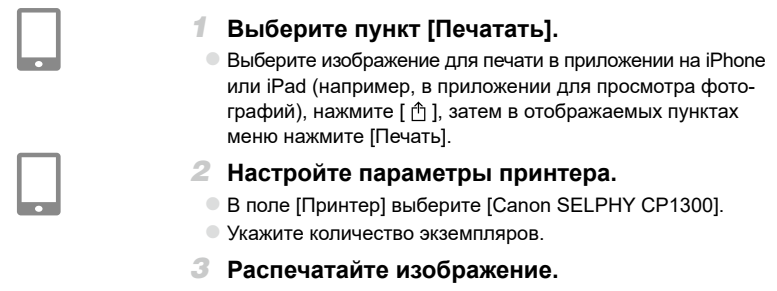

 $\bullet$  Для печати нажмите [Печатать].

- **•** [Параметры принтера] на шаге 2 могут не отображаться, это зависит от совместимости приложения с функцией AirPrint. Если параметры принтера недоступны, печать из этого приложения невозможна.
	- **•** Чтобы во время печати выполнить другую операцию, дважды нажмите кнопку «Домой» (Home) на iPhone или iPad. Значок [Центр печати] отображается среди недавно использовавшихся приложений.
		- Чтобы проверить состояние: Нажмите [Центр печати].
		- Чтобы отменить печать: Нажмите [Центр печати], затем нажмите [Отменить печать].

#### **Печать с помощью функции Mopria (Android)**

С устройств Android можно печатать с помощью службы Mopria Print Service.

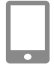

*1* **Загрузите и установите службу Mopria Print Service.**

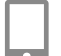

- *2* **Включите (ВКЛ.) службу Mopria Print Service.**
- *3* **Откройте меню печати.**
	- **Выберите изображение для печати в приложении на уст**ройстве Android (например, в приложении для просмотра фотографий), затем откройте меню печати.

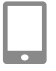

- *4* **Настройте печать.**
	- В качестве принтера выберите [Canon SELPHY CP1300].
	- **Укажите количество экземпляров, формат бумаги и другие** сведения.
- *5* **Произведите печать.**

#### Печать с камеры Можно выполнять печать следующим образом, подключив принтер к совместимой со стандартом «DPS over IP» — стандартом PictBridge для соединений Wi-Fi. 1. Подключите принтер SELPHY с камеры. • В меню Wi-Fi камеры выберите SSID (имя сети), отображаемое на экране принтера SELPHY, и введите пароль.  $2$  Произведите печать. О Используйте камеру для выбора изображений и их печати. **Yul** • После начала печати отображается сообщение [Занят]. • Не отсоединяйте устройства, пока отображается этот экран. Изображения могут напечататься неправильно  $\Gamma$  $\Omega$   $\Omega$ или не полностью. Занят <sup>а</sup> Прямое подключение ● Когда камера больше не подключена, отображается Подкл. цел. устр. к отображ. начальный экран или показанный слева экран. точ. дост. и печатайте SSID: Williams

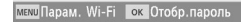

lti

Любые настройки даты или компоновки, сделанные в камере, имеют приоритет над настройками печати, заданными в принтере SELPHY.

#### Последующая печать

После настройки принтера SELPHY для прямого подключения в правом нижнем углу начального экрана отображается имя сети (SSID). Для печати после первого подключения выберите это имя сети (SSID) на смартфоне или камере. Проверьте пароль, как указано ниже.

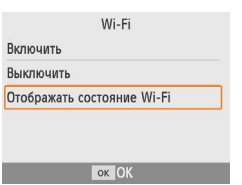

1 Нажмите кнопку <(')>.

2 Выберите пункт [Отображать состояние Wi-Fi], затем нажмите кнопку <OK>.

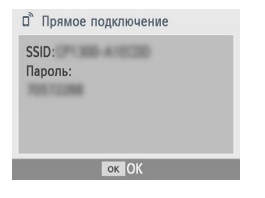

#### Проверьте пароль.

 $\bullet$  Для отображения пароля нажмите кнопку < $\mathsf{OK}$ >.

#### Рекомендуется использовать оригинальные принадлежности и расходные материалы компании Canon.

Данное изделие оптимизировано для работы с оригинальными принадлежностями и расходными материалами компании Canon.

Компания Canon не несет ответственности за любые повреждения данного изделия и/или несчастные случаи, такие как возгорание и т. п., вызванные неполадками в работе дополнительных принадлежностей сторонних производителей (например, протечка и/или взрыв аккумулятора). Коммерческая гарантия Canon (если она предлагается) не покрывает повреждения, вызванные использованием принадлежностей и расходных материалов сторонних производителей.

#### **ВНИМАНИЕ**

СУЩЕСТВУЕТ РИСК ВЗРЫВА, ЕСЛИ ВСТАВЛЕН АККУМУЛЯТОР НЕПРАВИЛЬНОГО ТИПА. УТИЛИЗИРУЙТЕ ОТРАБОТАННЫЕ АККУМУЛЯТОРЫ В СООТВЕТСТВИИ С ТРЕБОВА-НИЯМИ МЕСТНОГО ДЕЙСТВУЮЩЕГО ЗАКОНОДАТЕЛЬСТВА.

#### Подключение к компьютеру

Для подключения принтера SELPHY к компьютеру используйте USB-кабель (продается отдельно, максимальная длина 2,5 м) с разъемом Mini-B со стороны принтера SELPHY.

#### Графические символы, нанесенные на оборудование

п

Оборудование класса II

Постоянный ток

#### Товарные знаки и лицензии

- Microsoft и Windows являются зарегистрированными товарными знаками либо товарными знаками корпорации Microsoft Corporation в США и/или других странах.
- Macintosh и Mac OS являются товарными знаками корпорации Apple Inc., зарегистрированными в США и других странах.
- App Store, iPhone, iPad и AirPrint являются товарными знаками корпорации Apple Inc.
- Логотип SDXC является товарным знаком корпорации SD-3C, LLC.
- Wi-Fi®, Wi-Fi Alliance®, WPA™, WPA2™ и Wi-Fi Protected Setup™ являются товарными знаками или зарегистрированными товарными знаками Wi-Fi Alliance.
- Все остальные товарные знаки являются собственностью соответствующих владельцев.
- В данном устройстве используется технология ех FAT, лицензированная у корпорации Microsoft
- Отдельные части кода, используемого в микропрограммном обеспечении, частично основаны на разработках независимой группы JPEG.
- Ha основе XvSSL: Copyright (C) 2006-2008 Christophe Devine Copyright (C) 2009 Paul Bakker <polarssl maintainer at polarssl dot org> С сохранением всех прав.

#### <span id="page-17-0"></span>**Онлайн-регистрация продукта**

Выделите несколько минут, чтобы зарегистрировать продукт онлайн по адресу http://www.canon-europe.com/manual-register, и вы получите следующее:

#### **• Собственная защищенная учетная запись Canon и данные для входа**

с возможностью доступа к услугам Canon, таким как irista и Галерея.

**• Последняя информация о продуктах и предложениях непосредственно в ваш почтовый ящик**

Подпишитесь на наши почтовые рассылки и первыми получайте новости о продуктах, событиях и предложениях, а также практические рекомендации, советы, подсказки и учебные материалы.

#### **• Информация, специально подготовленная для вас**

Сообщите нам немного больше о себе и ваших продуктах Canon, чтобы мы могли отправлять вам информацию, специально подобранную для вас.

#### SELPHY CP1300 Технические характеристики

#### **Источник питания**

- z Компактный блок питания CA-CP200 B
- z Аккумулятор (продается отдельно) NB-CP2LH (также можно использовать NB-CP2L)

#### **Размеры**

 $\degree$  180.6  $\times$  63.3  $\times$  135.9 мм

#### **Вес (только корпус принтера)**

 $\bullet$  Прибл. 860 г

Страна происхождения: см. на коробке.

Дата производства: дата производства этого изделия указана на коробке.

#### **ООО «Канон Ру»**

Серебряническая набережная, 29, 8-й этаж, бизнес-центр «Серебряный город», Москва,109028, Россия

#### **«Canon Inc.»**

3-30-2 Шимомаруко, Охта-ку, Токио, 146-8501, Япония

#### Импортер для Белоруссии

Контактная информация указана на коробке. Храните в безопасном месте.